## What is new in Oxygen XML Web Author 25.0

#### Bogdan Dumitru, Syncro Soft bogdan\_dumitru@oxygenxml.com

An Oxygen XML webinar

© 2023 Syncro Soft SRL. All rights reserved.

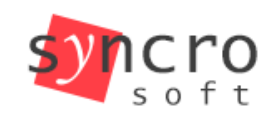

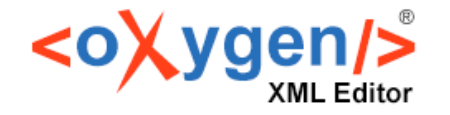

**Publish** 

Structured

**SVN** 

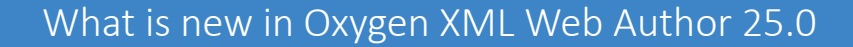

### About us

- Who are we?
	- [oxygenxml.com](https://www.oxygenxml.com/)
- What do we do?
	- [create XML-related solutions \(for over 20 years\)](https://www.oxygenxml.com/)
	- (full spectrum, from editing to publishing)

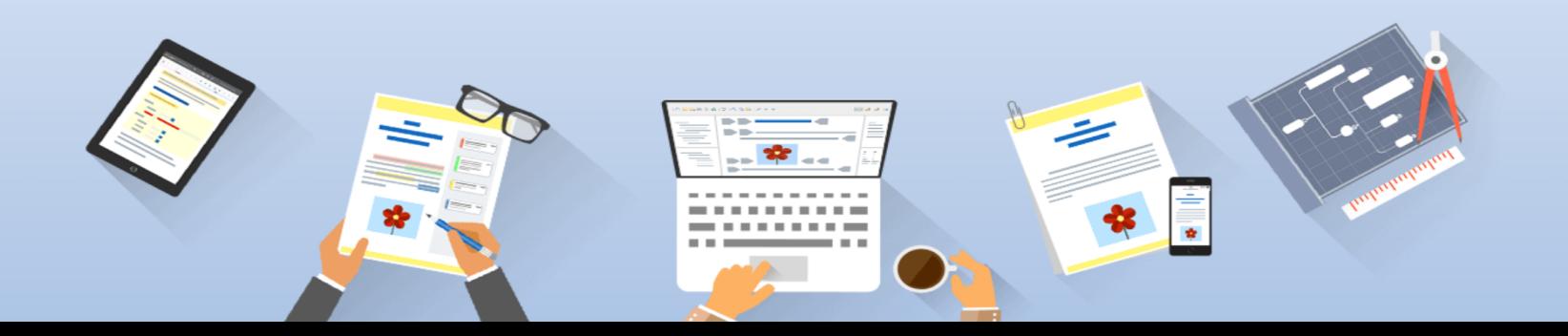

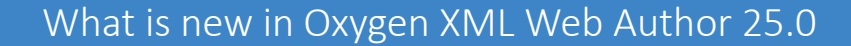

## About webinar

- questions policy
- tip: pay attention to the capitalized and underlined text

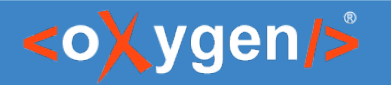

## Prerequisite knowledge (ideal, not mandatory)

- Extensible Markup Language (XML)
	- at least basic syntax rules.
- Darwin Information Typing Architecture (DITA)
	- at least the concepts of map, topic and topicref
- Oxygen Framework (Oxygen Document Type)
	- at least the concept of document type customization

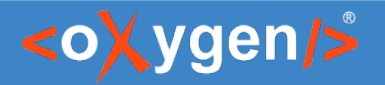

#### Agenda

- new features and improvements:
	- $\bullet$ import content with the improved Smart Paste
	- $\bullet$ insert content with the new Floating Toolbar Actions
	- create new DITA document with the new Inline Insertion Actions
	- explore and edit DITA map document with the Outline view
- extensibility demonstration:
	- edit on Git without conflicts, concurrently and together

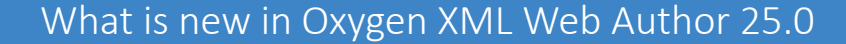

# About Web Author (1)

#### • Oxygen XML Web Author (Web Author) UI:

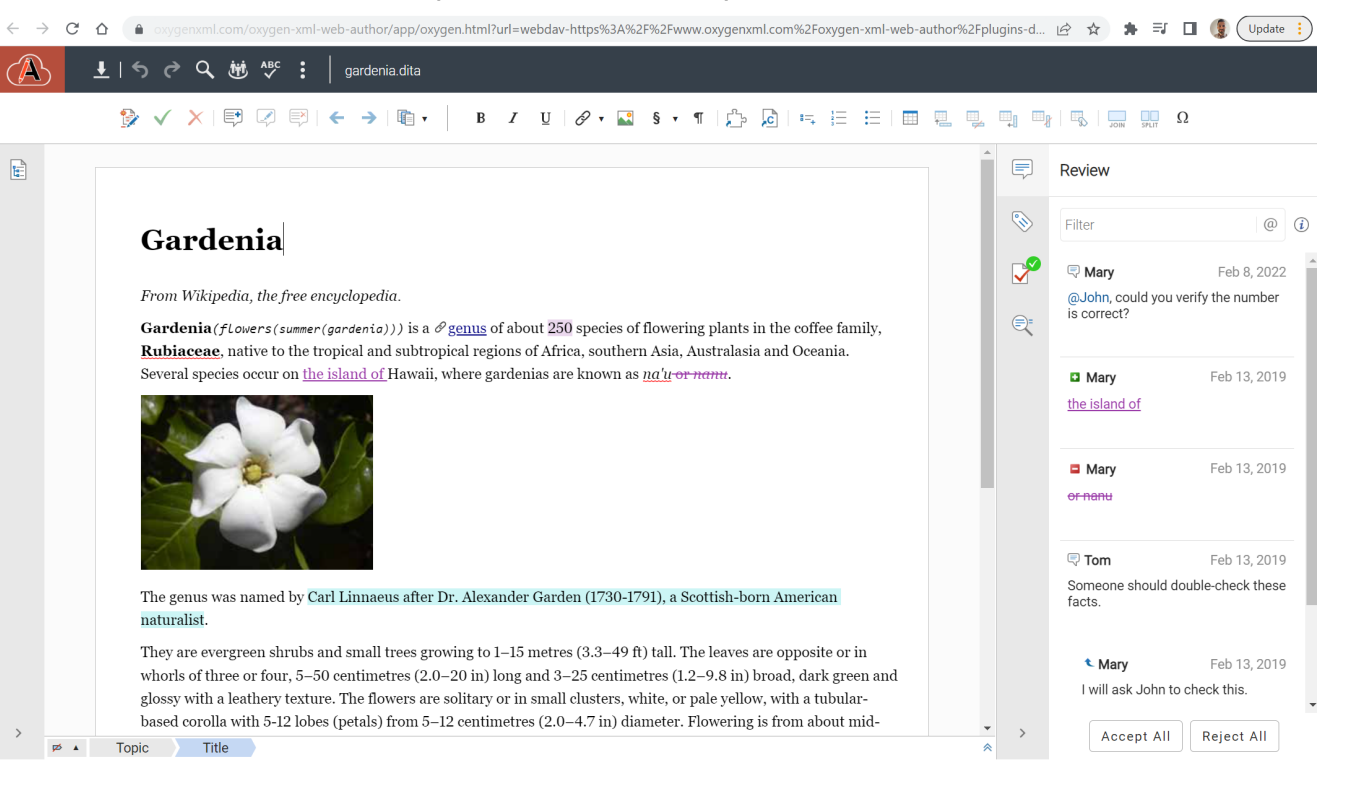

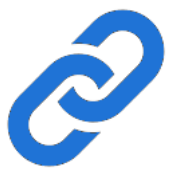

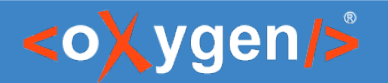

## About Web Author (2)

• Web Author handles and hides XML complexity.

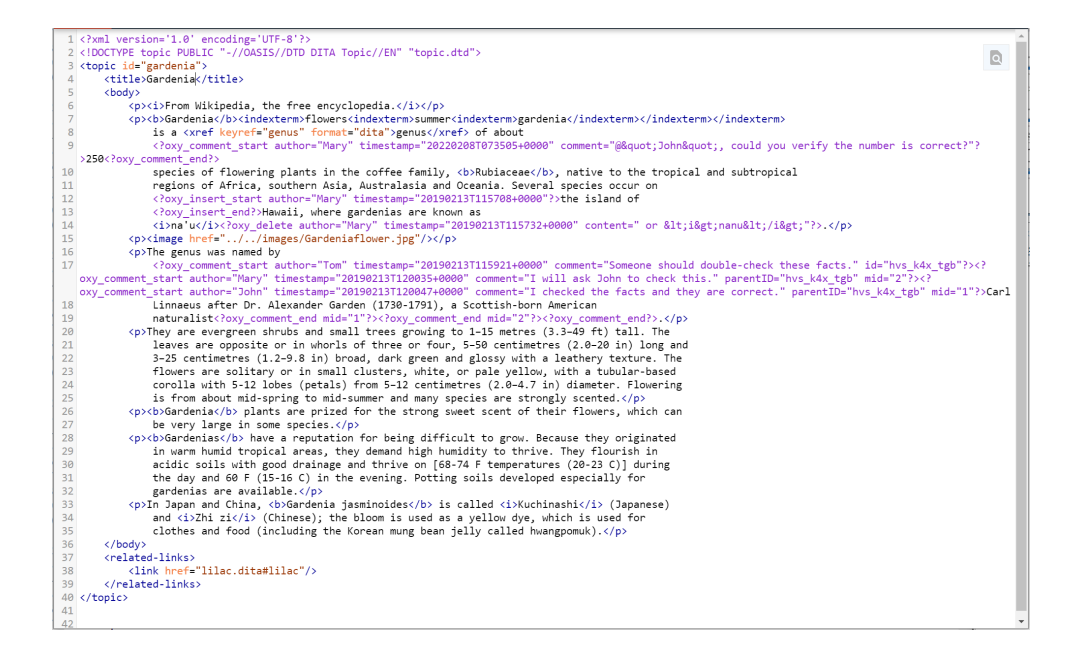

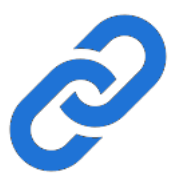

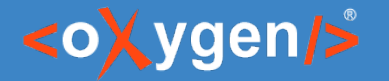

### Oxygen XML Author vs. Oxygen XML Web Author

- $X$  Oxygen XML Editor/Author = desktop app
- $\Box$  Oxygen XML Web Author = web app
- $\bullet$ **both share Oxygen SDK**

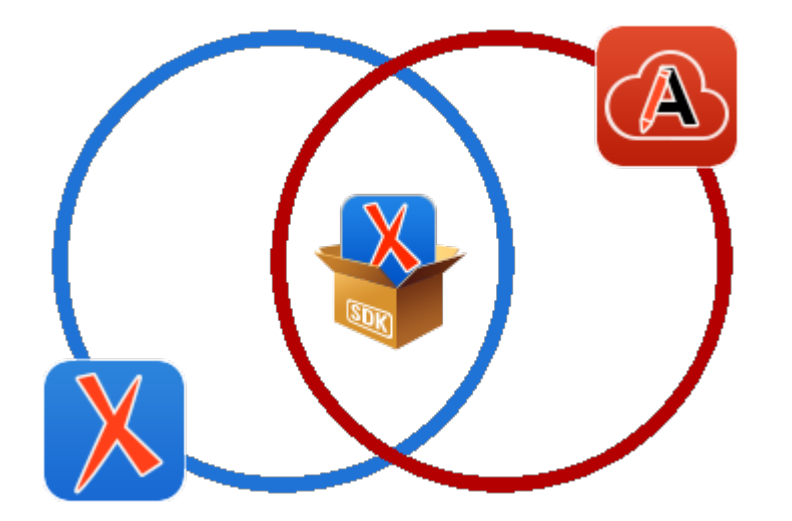

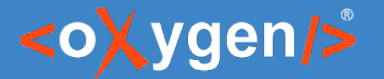

#### Document Type (1)

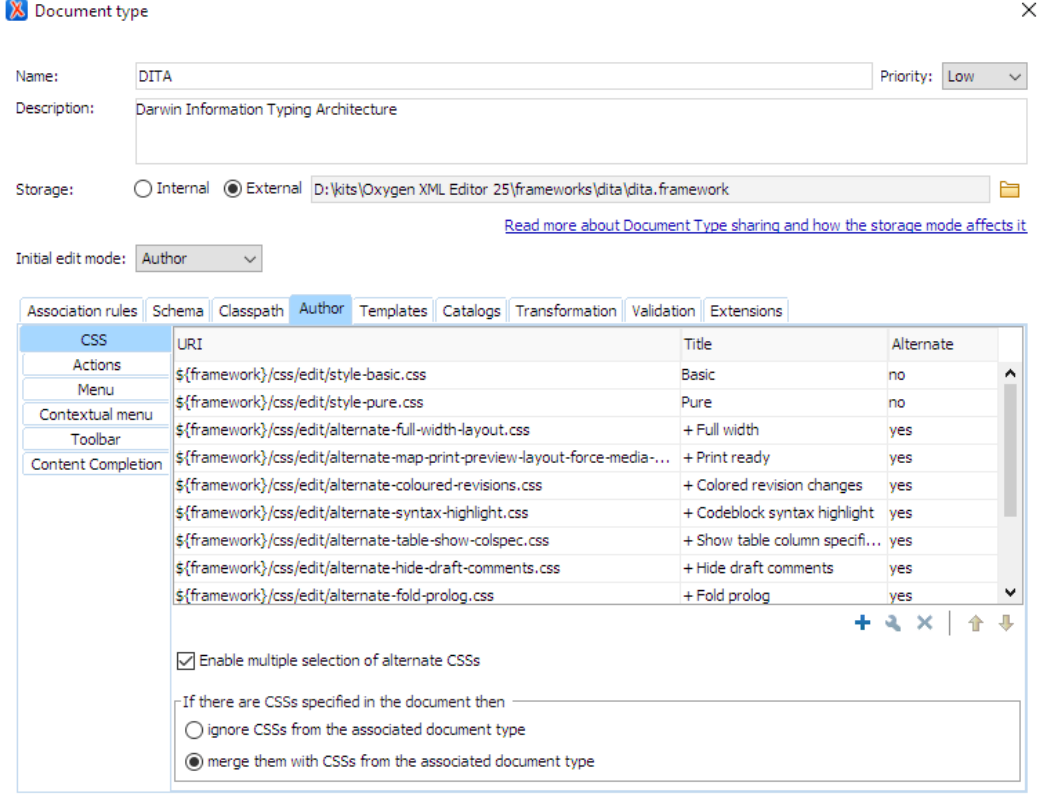

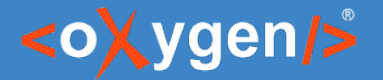

#### Document Type (2)

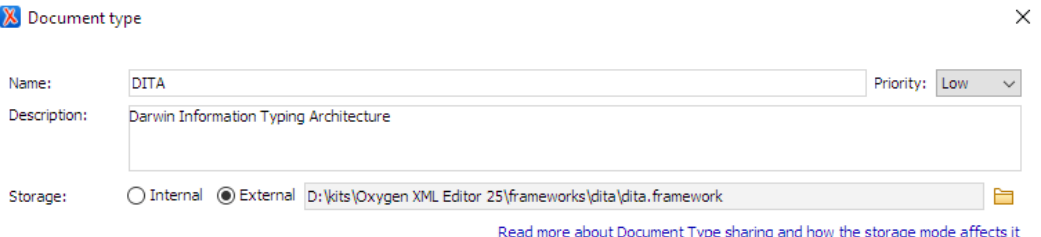

Initial edit mode: Author  $\sim$ 

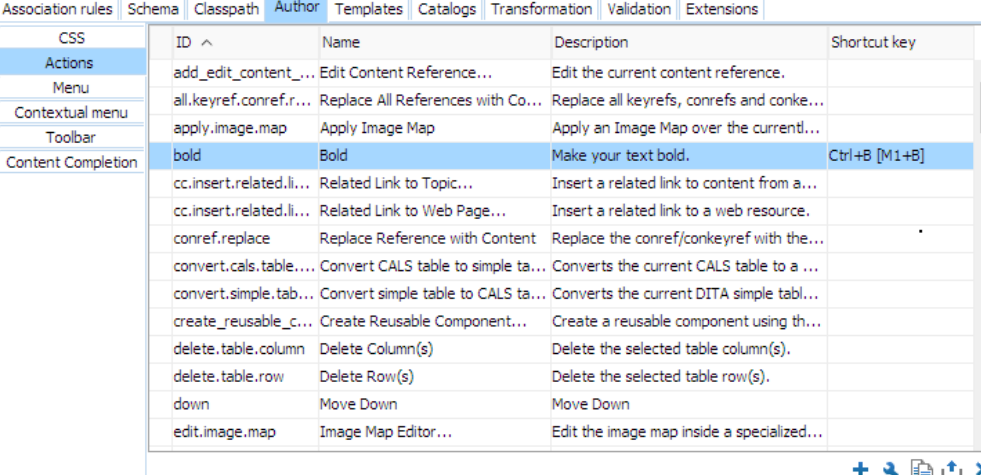

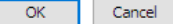

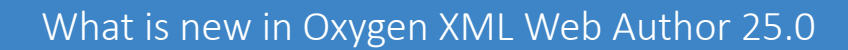

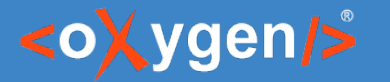

#### Document Type (3)

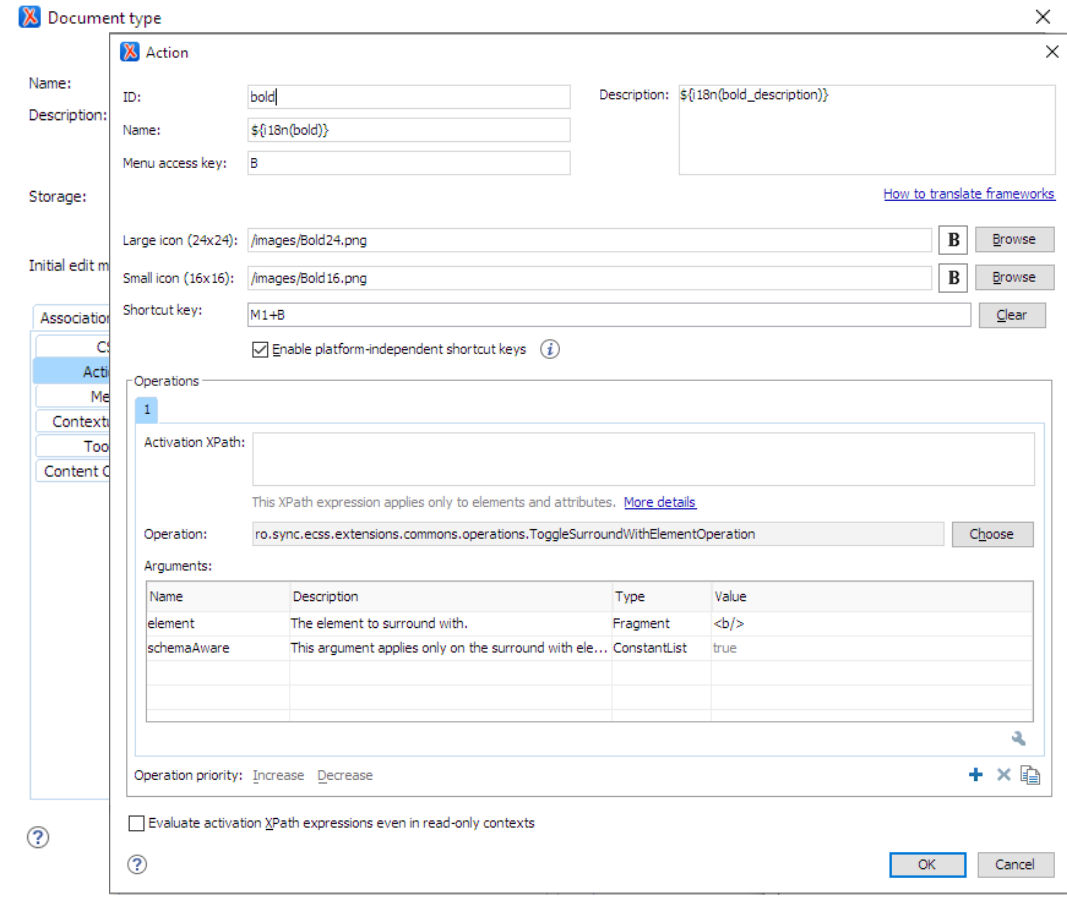

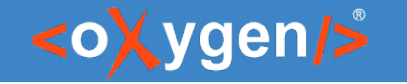

## How to open a document in Web Author? (1)

- by following a link from a publication:
	- OOTB by using Oxygen WebHelp
	- DIY by computing Web Author URLs

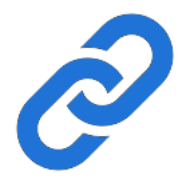

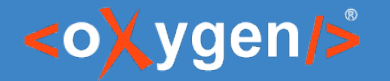

## How to open a document in Web Author? (2)

- by using Web Author's files browser:
	- 1. open Web Author
	- 2. connect to the files server (e.g. GitHub, Dropbox, etc.)
	- 3. browse and open the file

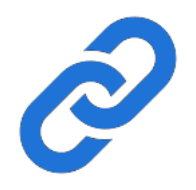

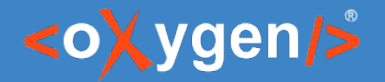

## Inline Insertion Actions #feature #create #dita

• create new topics with inline actions (actions inside the document).

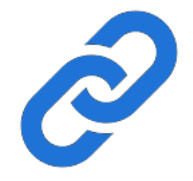

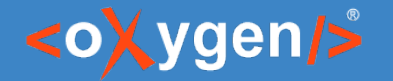

#### Smart Paste #feature #import

- now you can better import content from external sources (HTML, PDF, Word, etc.)
- with the improved [Smart Paste](https://www.oxygenxml.com/doc/versions/25.0/ug-editor/topics/smart-paste-support.html) support:
	- $\cdot$  copy code
	- copy multiple paragraphs
	- copy links
	- $\cdot$  etc.
- $\bullet$ imports structure (tables, sections, etc.) and styling (bold, italic, etc.)

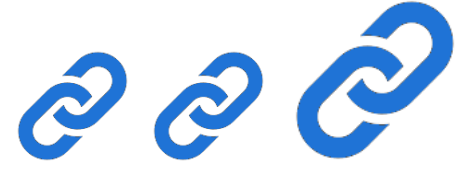

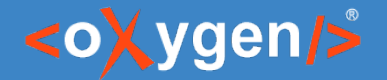

## Floating Toolbar New Actions #feature #write

- now you can add a group of actions the Floating Toolbar
- now you can even insert links from the Floating Toolbar

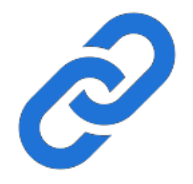

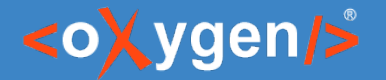

## DITA Map Collapsed Sections #feature #dita

• now you explore a DITA map more easily because it opens with topics collapsed.

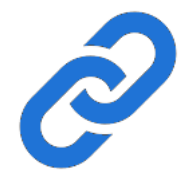

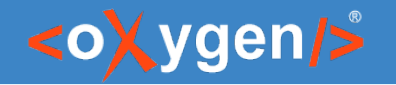

## Outline view on DITA Map #feature #dita

- now you explore and edit a DITA map more easily by using the Outline view.
- the DITA framework was configured to show the Outline view.
- $\bullet$ it can be used to reorder topicrefs.
- $\bullet$ it shows just topics structure, even in View Topics Content.
- $\bullet$ it can show topics titles instead of hrefs.

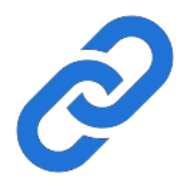

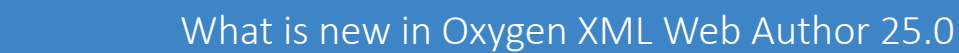

## Edit References In Place

- activate Edit Topic Content mode to view and edit whole DITA publication.
- you can review all edits from all topics, all at once

- $\cdot$  pro tip 1: use it together with the Outline view
- pro tip 2: "&editReferencesInPlace=true" URL param

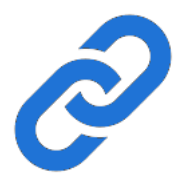

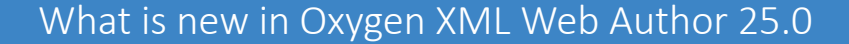

## Extensibility demonstration

- $\bullet$  will follow:
	- 1. analysis & technical details
		- 2.1. Web Author analysis
			- 2.1.1. concurrent editing support.
			- 2.1.2. edit DITA map with expanded refs support.
		- 2.2. Git analysis
	- 2. demo

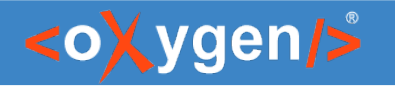

# Web Author Extensibility (1)

- Web Author is highly extensible:
	- Java API ([Oxygen SDK](https://www.oxygenxml.com/InstData/Editor/SDK/javadoc/))
	- [JavaScript API](https://www.oxygenxml.com/maven/com/oxygenxml/oxygen-webapp/25.0.0.0/jsdoc/)
	- [Oxygen Framework](https://www.oxygenxml.com/doc/versions/25.0/ug-editor/topics/author-devel-guide-intro.html)

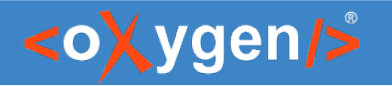

# Web Author Extensibility (2)

- $\cdot$  backed by us:
	- [Customization Manual](https://www.oxygenxml.com/doc/ug-waCustom/)
	- [Oxygen XML Blog](https://blog.oxygenxml.com/index.html)
	- [web-author-sample-plugins](https://github.com/oxygenxml/web-author-sample-plugins) repository
	- [oxygen-sample-frameworks](https://github.com/oxygenxml-incubator/oxygen-sample-frameworks) repository
	- [Technical Support,](https://www.oxygenxml.com/technical_support_policy.html) see [Testimonials](https://www.oxygenxml.com/support_testimonials.html)
- backed by community:
	- [Oxygen XML Forum](https://www.oxygenxml.com/forum/) (over 50K posts, over 18K members)
	- open source community; see [Radu's blogpost](https://blog.oxygenxml.com/topics/Oxygen%20plugins%20and%20frameworks.html)

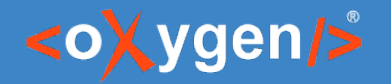

### Web Author Extensibility (3)

"*One can even write a plug-in to turn Oxygen XML Web Author into a semanticless Markdown editor*" - Bogdan Dumitru, 2023

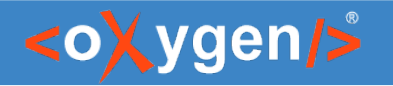

## Web Author Concurrent Editing Support

- enables editing a document together, concurrently.
- documents can be edited in a Room by multiple Peers.
- peers within a room see each other's changes.

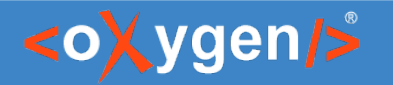

## Web Author Concurrent Editing API

- API to create a concurrent Room.
- API to join an existing Room.
- API to choose Saving Strategy.
- API to intercept each save.

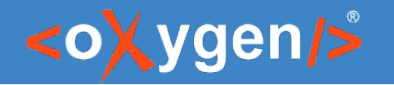

## Web Author Concurrent Editing Save Invariant

- the <u>invariant</u>:
	- 1. save requests (e.g.: commit and push) fired by Web Author to the file server (e.g.: GitHub) are sequential, even if peers edited the document at the same exact time

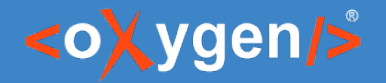

## About Git

- $\cdot$  what is Git?
	- a technology
- why Git?
	- it's popular.
- what Git?
	- GitHub, but it can be applied to any.
- what is the fuss?
	- Git conflicts do scare many and they bother us all.

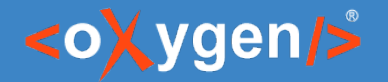

#### How Git works

- Git Repository **manufature of the Contract Contract Contract** Project
- 
- Git Commit Hash (SHA) <sup>~</sup> files snapshot's *unique* ID
- 
- 
- Git Commit  $\sim$  files snapshot
	-
- Git Branch  $\sim$  named files snapshot (pointer to a commit)

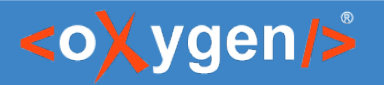

## Git Commit

- Git Commit = data (files) + metadata
- Git Commit metadata contains:
	- date
	- committer
	- author
	- parent Commit ID(S)
- Git Commit committer vs commit author

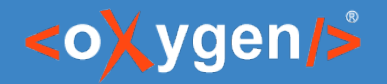

### Git commits visualization

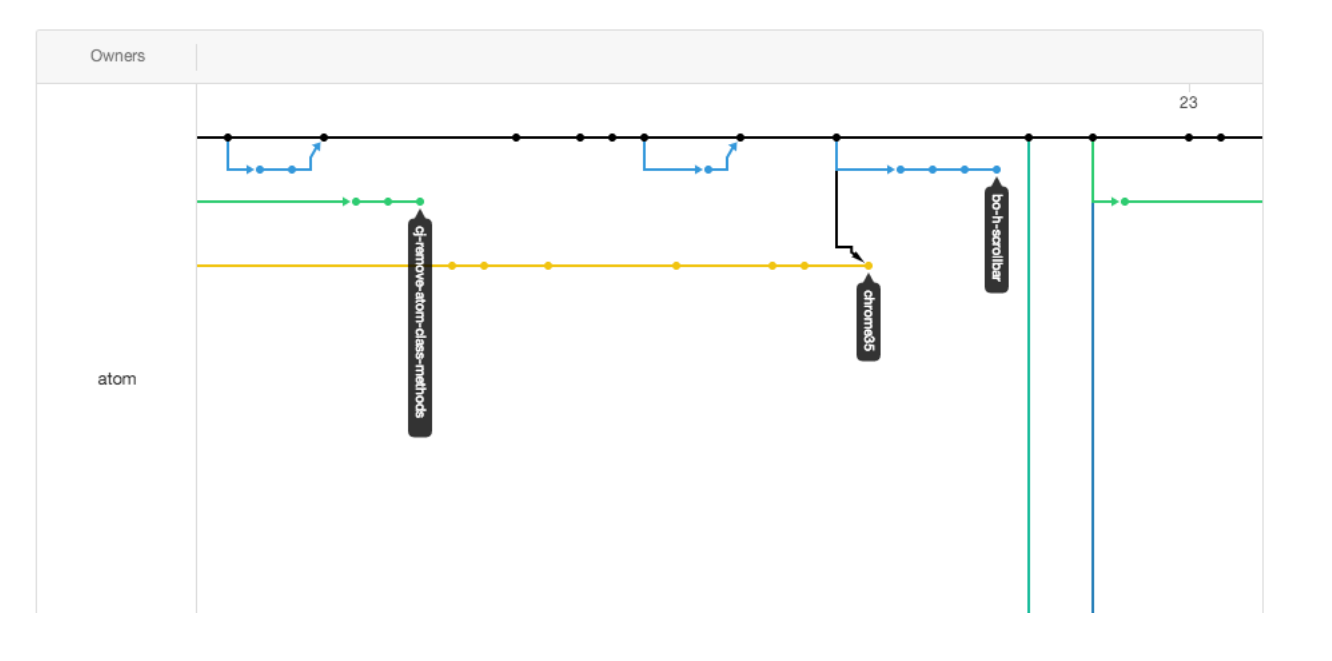

Source: docs.github.com

# Git conflict timeline

- $\cdot$  T0: GitHub has "main" branch pointing to SHA-111
- T1: John opens "main" found at SHA-111
- T2: Marry opens "main" found at SHA-111
- T3: Marry requests GitHub to update "main" from SHA-111 to SHA-112
	- GitHub accepts and updates "main" pointer to SHA-112
- T4: John requests GitHub to update "main" from SHA-111 to SHA-121
	- GitHub rejects to update "main"
		- in order not to override Marry's changes
		- because "main" points to SHA-112, not to SHA-111 as John knew

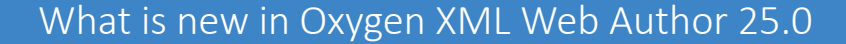

## The solution for conflicts

- $\bullet$ **if** Merry + John edit inside a concurrent session,
- **then** Web Author fires GitHub push requests in a strict sequential order,
- **so** Web Author can update the base SHA after each push,
- $\bullet$ **in such** preventing conflicts to happen.

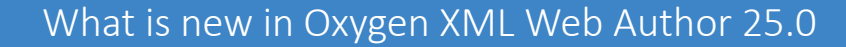

## Commit timeline without conflict

- $\cdot$  T0: GitHub has "main" branch pointing to SHA-111
- T1: John opens with Web Author "main" found at SHA-111
- T2: Marry opens "main" found at SHA-111 joins the room created for John
- T3: MarryWeb Author requests GitHub to update "main" from SHA-111 to SHA-112
	- GitHub accepts and updates "main" pointer to SHA-112
	- Web Author takes note that "main" is now at SHA-112
- T4: Hot and Meb Author requests GitHub to update "main" from SHA-11112 to SHA-121
	- GitHub accepts.

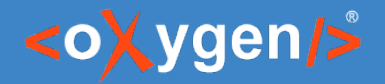

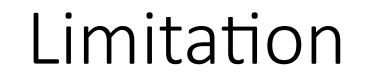

#### 1. push commits only through Web Author, otherwise conflicts may happen.

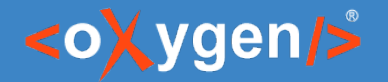

## Demo Git conflicts solution

• now let's demonstrate the solution for Git conflicts!

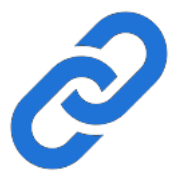

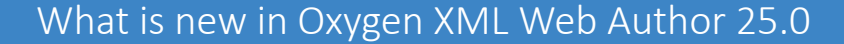

### Worthy mentions about the demo

- $\cdot$  1. current status =  $proof-of-concept$  (not built-in)
- 2. made possible by Web Author Concurrent Editing Support
- 3. there are two Concurrent Save Strategies available
- 4. it blends well with other features like Edit References In Place
- 5. the Web Author Outline view not yet editable in concurrent sessions

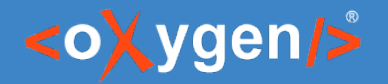

#### Worthiest mention

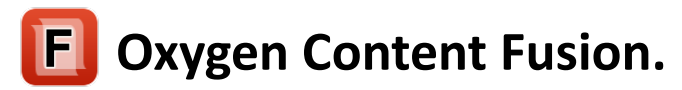

- **Integrates Web Author with concurrent editing for you. Just turn it on.**
- **[oxygenxml.com/content\\_fusion.html](https://www.oxygenxml.com/content_fusion.html)**

# THANK YOU!

#### Any questions?

Bogdan Dumitru bogdan\_dumitru@oxygenxml.com

© 2023 Syncro Soft SRL. All rights reserved.